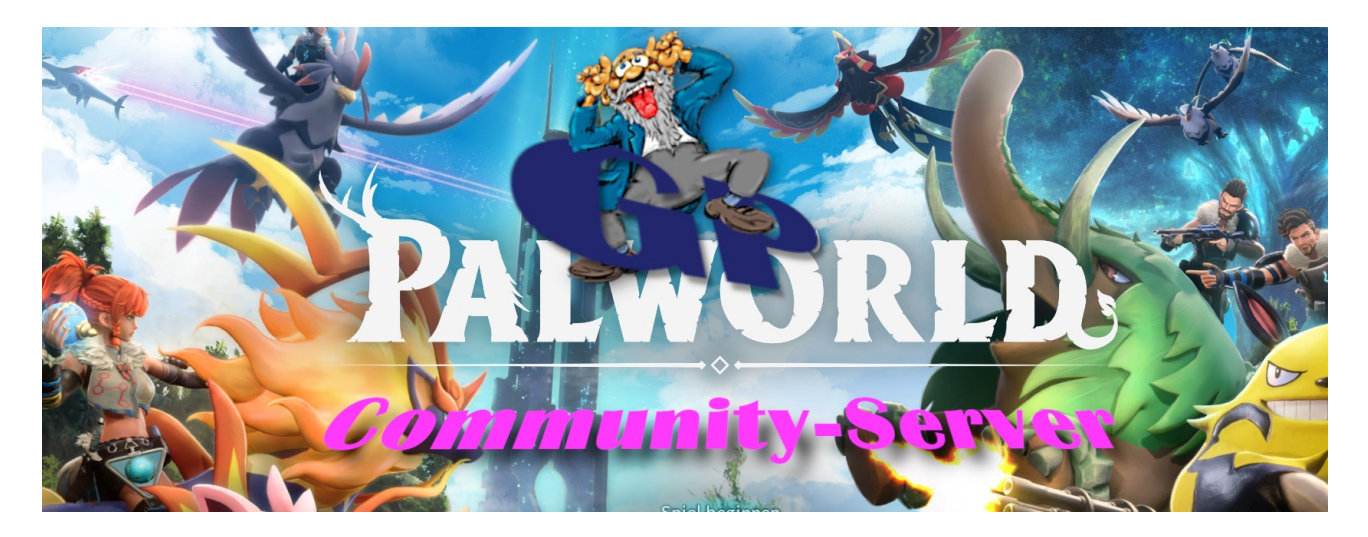

Hiho Ihr Pal jagenden Helden!

Wir haben einen Pal-Server für alle interessierte Spieler, die sich die Zeit bis zum Erscheinen des nächsten ESO-DLC's und darüber hinaus vertreiben möchten. Es gibt im Early Access jedoch noch einige Probleme mit dem auffinden unseres Passwort geschützten Pal-Servers. Hier die Vorgehensweise ;-)

Starte das Spiel und klicke auf "Mehrspieler starten"

Mehrspieler starten

Trage unten die IP-Adresse und Port ein

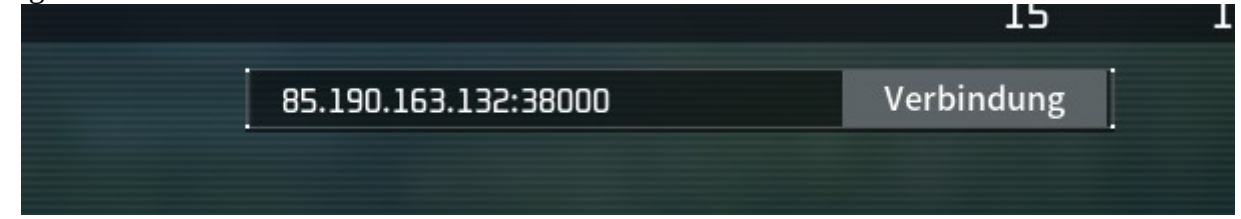

Es ist sehr wahrscheinlich, dass Du keine Passwortabfrage angezeigt bekommst, sondern diesen Fehler.

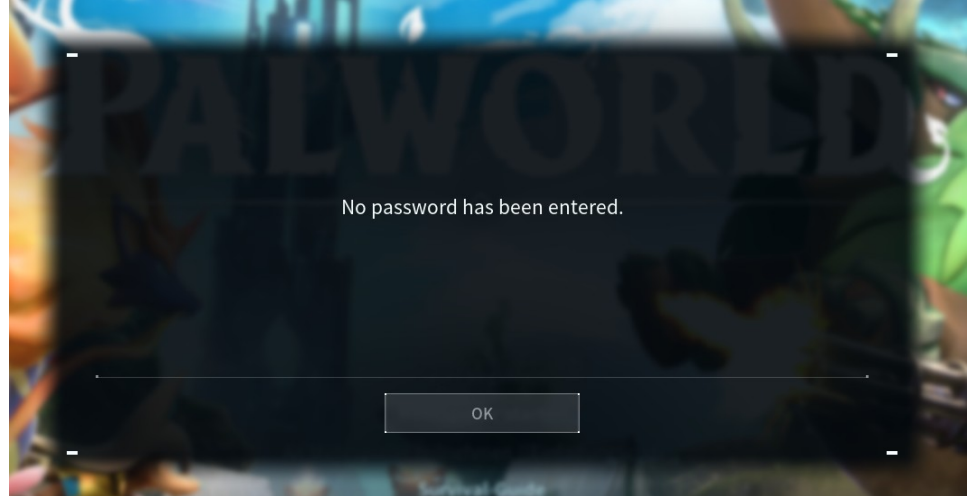

Bestätige mit OK und Wähle links Community-Server...

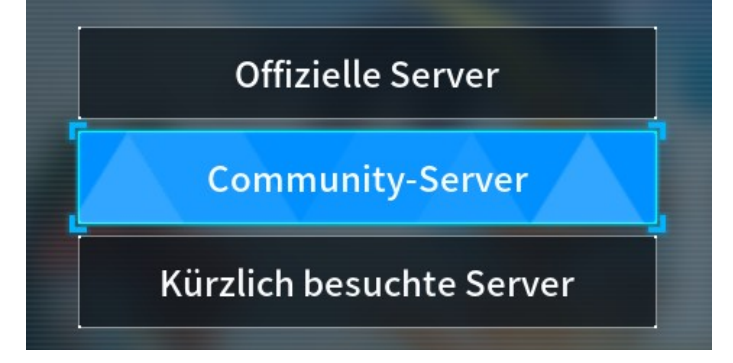

Wähle irgendeinen Server aus der Liste aus, die mit einem Schloß gekennzeichnet ist.

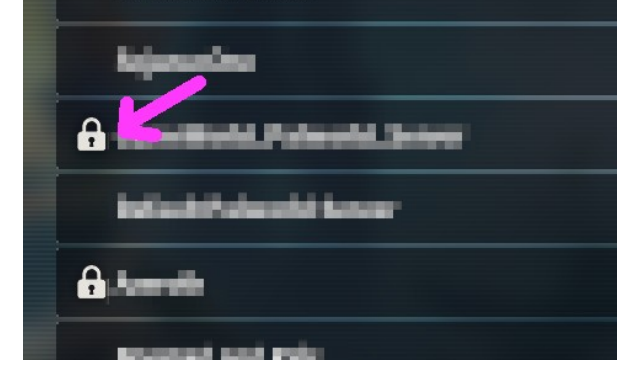

Gebe nun das Kennwort UNSERES Servers ein, dass Du von Akisia oder Kes Bruun erhalten hast ein und klicke auf "Bestätigen".

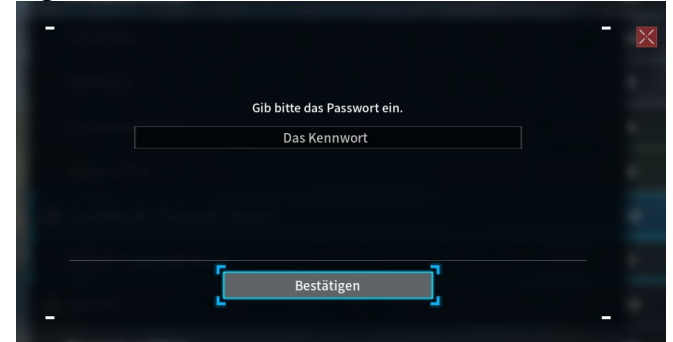

ACHTUNG! DANACH AUF NEIN  $\leftarrow$  !!!

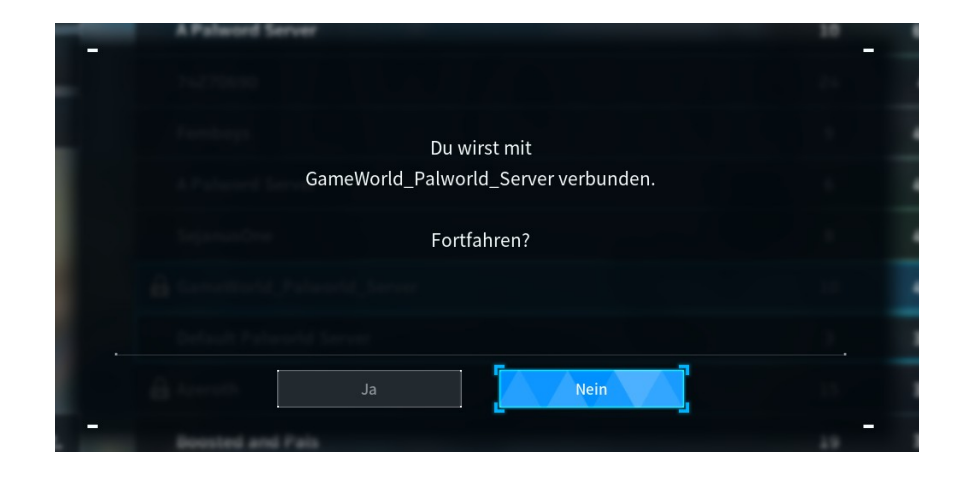

Jetzt kannst Du auf dem Community-Server Joinen. Hierzu musst Du nochmals unten die IP-Adresse und den Port angeben. Dann auf Verbinden klicken – Fertig !

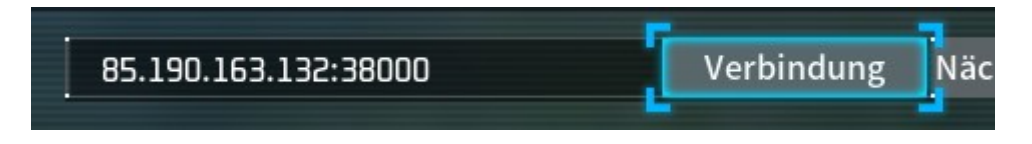